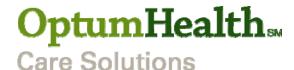

# **Quick Reference Guide for Health Care Providers**

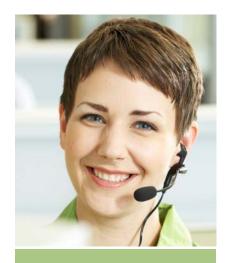

## **Operational Reminders**

Clinical Date Management: Provide daily updates to patient information, donor names, case effective dates, list dates, transplant and discharge dates prior to claims submission to ensure accurate claims repricing

#### **Timely Filing of Claims:**

Follow your contractual claims filing deadline for timely repricing and payment of claims.

#### **Closed Case Reports:**

Notify OptumHealth Care Solutions upon transplant case termination that all claims have been submitted for timely reconciliation.

## **Customer Service**

The OptumHealth Care Solutions Call Center is your resource for claims repricing, tracking and escalation of repriced claims, internal payment information and payment adjustments and external claims status.

## **Call Center Contact Information**

Phone: (877) 801-3507, Prompt 3 - Health Care Provider

Fax: (888) 905-9492 Email: cmc.customer.service@optumhealth.com

# **Submitting Claims**

Electronic Claims Payer ID and Vendors

OptumHealth Care

Payer ID # 41194 Ingenix/ENS

(www.enshealth.com)

**Paper Claims Address** 

OptumHealth Care Solutions PO Box 30758 Salt Lake City, UT 84130 Overnight Paper Claims
Address

LASON – SCS RMO PO Box 30758 - URN 4050 South 500 West, Suite 50 Salt Lake City, UT 84123

## www.myoptumhealthcomplexmedical.com

OptumHealth Care Solutions offers a Health Care Provider an extranet site to help contracted network participants manage their relationship with OptumHealth Care Solutions. The **Manage Patients** & **Manage Claims** sections of CMC provider website allow you to view information and enter data about patients referred to you through OptumHealth Care Solutions and our payer clients. You can:

- Provide clinical dates and donor information
- View claims repricing information and closed or rejected claims
- View active and closed case information
- View closed cases with Phase 5 access
- View Notification Forms
- View current client list

### **Request Access**

If you have never visited CMC provider website, you can request a password by visiting <a href="https://www.myoptumhealthcomplexmedical.com">www.myoptumhealthcomplexmedical.com</a> and clicking on "Request Access" and "Health Care Provider." Once you have requested access, you will receive an e-mail notification from OptumHealth Care Solutions within 48 hours.